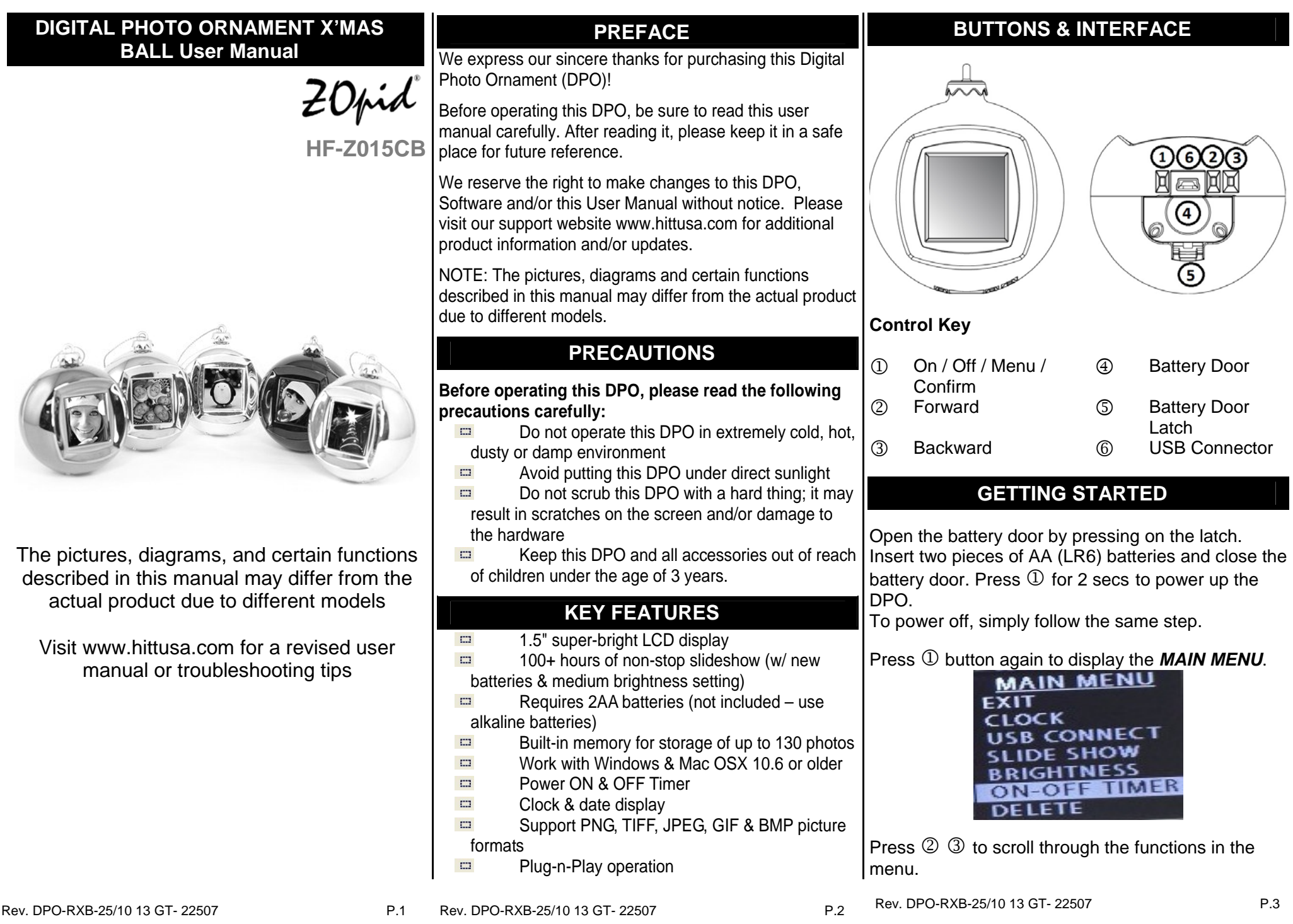

Select a function and press  $\mathbb D$  button to set the selected function.

## *CLOCK*

Select "Digital Clock" or "Analog Clock" to display Date and Time. Press ② ③ to select and set the date and time. Press  $\mathbb O$  when finished.

#### *SET TIME MANUALLY*

Select "SET CLOCK" and press  $\mathbb O$  to manually set clock.

## *USB CONNECT*

**IMPORTANT:** Connect the mini-DPO to computer's USB port using the supplied USB cable and to enable USB Mode Press ① to bring up Main Menu. Select "USB Connect". Select "Yes" to start the application to transfer pictures from computer to the mini-DPO.

#### *AUTO SYNC CLOCK FROM COMPUTER*

The mini-DPO clock will automatically sync with the computer's clock when connected to it.

#### *SLIDE SHOW*

Press ② ③ to set the On/Off slide show function and select the interval time between each slide. There are 16 options ranging from 00 to 15 seconds. Press  $\Phi$  button to set and confirm.

When 00 is selected, the mini-DPO will display a still photo without slide show. You have to press ② ③ buttons manually to view the photos stored in mini-DPO.

# **ON TIME**  $00:00$

#### OFF TIME  $00:00$

## *ON – OFF TIMER*

Press ② ③ to cycle through the ON TIMER and OFF TIMER hours (00 - 24), minutes (00 - 59), Press  $\textcircled{\scriptsize{1}}$  to confirm.

*BRIGHTNESS* 

Press ② ③ to select the level of screen brightness from 01 to 10. Press  $\, \mathbb{O} \,$  to confirm.

## *DELETE*

Press ② ③ to set the delete option. Choose "Delete One" to delete the photo that was displayed when you pressed . Choose "Delete All" to delete all photos.

\*\*\* Please disable the Slideshow function before delete photos.

## *EXIT*

Select Exit to display the PHOTO MODE.

## *BATTERY*

The mini-DPO can operate with USB power or AA batteries. Change battery when the battery indicator become shows low-level or the screen gets dim.

# **WARNING**

*After unplugging the mini-DPO from the PC's USB port, please wait for 10 seconds before replugging.*

# **PHOTO TRANSFER (DPFMATE)**

*Transferring Photos from the Computer to the Frame* 

- 1. This frame contains a built-in installer for the
- software used to transfer photos from a computer. 2. Use the supplied USB cable to connect the frame
- and computer. **3.** Drivers install automatically when the frame
- connects to a computer **and USB Mode is enabled (by USB Connect option from Menu)**
- 4. Once all drivers install, the program launches automatically, displaying all of the images currently on the frame. Supported photo formats are JPEG, GIF and BMP.
- 5. Browse for image on your hard drive

**Wagner**  $\frac{1}{2}$ 

## 6. Image Option

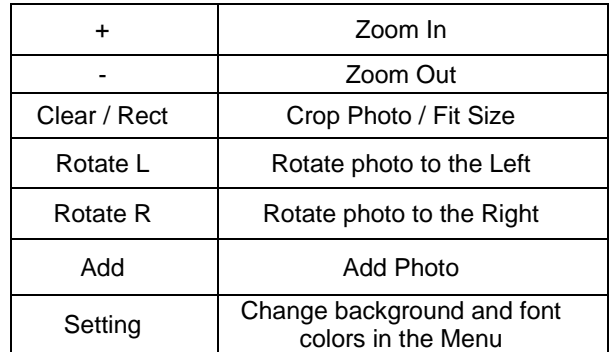

7. Click Download to sync photos with the mini-DPO. **IMPORTANT:** To transfer selected pictures from computer to the frame make sure to click on DOWNLOAD

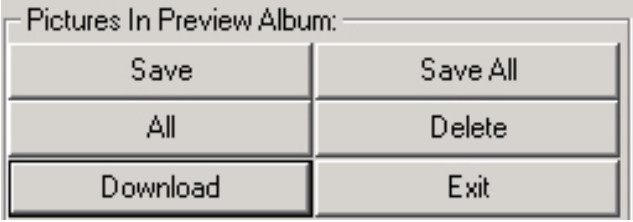

Total Pichures:<br>10<br>802 KB / 2048 KB

8. Before removing mini-DPO from USB cable, make sure to Click Exit to close the DPFMate program to avoid damage to internal memory.

#### 9. Other Buttons

- **Save** Save photos from mini-DPO to your hard disc
- **Save All** Save all photos from mini-DPO to your hard disc
- **All** Select all photos

**Delete** Delete photo

10. mini-DPO can hold up to 130 photos, the status bar shows the numbers of photos loaded into the DPO and the maximum photo storage

If photo manager does not pop up automatically (due to the autorun setting of the PC), go to My Computer, double click DPFMate CD icon and run the program manually.

**Note: For MAC user,** please unzip

MacDPFMate.zip file to application folder, from one of the removable disks that appears when the min-DPO is connected to the computer. **This application is only compatible with PowerPC Mac OSX 10.6 or older.** 

#### **TROUBLESHOOTING TIPS**

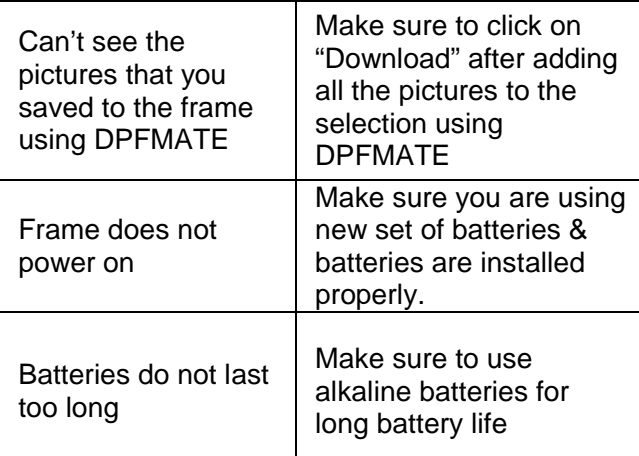

# **LIMITED 90-DAY WARRANTY**

Coverage: Hi-Tech Trading (USA), Inc. ("HiTT") warrants this product ("product") against defects in materials and workmanship under normal consumer use for 90 days from the date of purchase. HiTT, at its option, will at no charge repair, replace or refund the purchase price of this product should it not conform to this warranty. This limited warranty is a consumer's exclusive remedy, extends only to the first consumer purchaser, is not transferable and is valid only on products purchased by consumers in the United States or Canada.

#### **EXCLUSIONS:**

Normal Wear and Tear: Periodic maintenance, repair and replacement of parts due to normal wear and tear are excluded from coverage.

**Miscellaneous:** This warranty does NOT cover defects or damage that result from: (a) improper operation, storage, misuse or abuse, accident or neglect, such as physical damage (cracks, scratches, etc.) to the surface of the Product resulting from misuse;

(b) contact with liquid, water, rain, extreme humidity or heavy perspiration, sand, dirt or the like, extreme heat, or food; (c) use of the Product for commercial purposes or subjecting the Product to abnormal usage or conditions; (d) service, installation, alteration, or modification in any way by someone other than HiTT and, (e) other acts which are not the fault of HiTT.

**Obtaining Service:** To obtain service or information, please send email to **help@hittusa.com**. You will receive instructions on how to ship the product, at your expense, to a HiTT Service Center. To obtain service, you must include a copy of your receipt, receipt is not required if you registered your product on our website **www.hittusa.com** within 30 days of purchase date.

# **COMPANY & CONTACT INFORMATION**

**Hi-Tech Trading USA Inc P.O. Box 179 Woodbury, NY 11797 U.S.A. Web: www.hittusa.com Email: help@hittusa.com** 

ZOpid and the Stylized Logo are registered in the US Patent & Trademark Office. All other product or service names are the property of their respective owners.

#### **© 2013 Hi-Tech Trading USA Inc**

The information contained in this User Manual is believed to be correct at the time of printing. HiTT reserves the right to change or modify any information or specifications without notice. The contents of this User Manual are provided "as is." Except as required by applicable law, no warranties of any kind, either express or implied, including, but not limited to, the implied warranties of merchantability and fitness for a particular purpose, are made in relation to

the accuracy, reliability, or contents of this guide

R